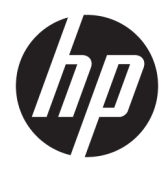

Instrukcja obsługi

Bezprzewodowy skaner kodów paskowych HP

© Copyright 2013, 2016 HP Development Company, L.P.

Bluetooth jest znakiem towarowym należącym do jego właściciela i używanym przez firmę HP Inc. w ramach licencji. Windows jest zarejestrowanym znakiem towarowym lub znakiem towarowym firmy Microsoft Corporation w Stanach Zjednoczonych i/lub innych krajach.

Informacje zawarte w niniejszym dokumencie mogą zostać zmienione bez powiadomienia. Wyłączne gwarancje na produkty i usługi firmy HP są ujęte w odpowiednich informacjach o gwarancji towarzyszących tym produktom i usługom. Żadna z podanych tu informacji nie powinna być uznawana za jakąkolwiek gwarancję dodatkową. HP nie ponosi odpowiedzialności za błędy techniczne lub wydawnicze ani pominięcia, jakie mogą wystąpić w tekście.

Wydanie drugie: listopad 2016

Wydanie pierwsze: lipiec 2013

Numer katalogowy dokumentu: 740541-242

#### **Instrukcja – informacje**

Niniejszy podręcznik zawiera informacje na temat konfiguracji i obsługi bezprzewodowego skanera kodów paskowych HP.

- **OSTRZEŻENIE!** Wskazuje na niebezpieczną sytuację, której nieuniknięcie **może** spowodować śmierć lub poważne obrażenia ciała.
- **OSTROŻNIE:** Wskazuje na niebezpieczną sytuację, której nieuniknięcie **może** spowodować małe lub średnie obrażenia ciała.
- **WAŻNE:** Wskazuje informacje uznawane za ważne, ale niezwiązane z zagrożeniami (np. informacje dotyczące szkód materialnych). Informuje użytkownika, że niezastosowanie się do opisanej procedury może skutkować utratą danych albo uszkodzeniem sprzętu lub oprogramowania. Zawiera także podstawowe informacje – objaśnienia lub instrukcje.
- **EX UWAGA:** Zawiera dodatkowe informacje, które podkreślają lub uzupełniają ważne punkty w tekście głównym.
- **WSKAZÓWKA:** Zawiera pomocne porady dotyczące ukończenie zadania.

## Spis treści

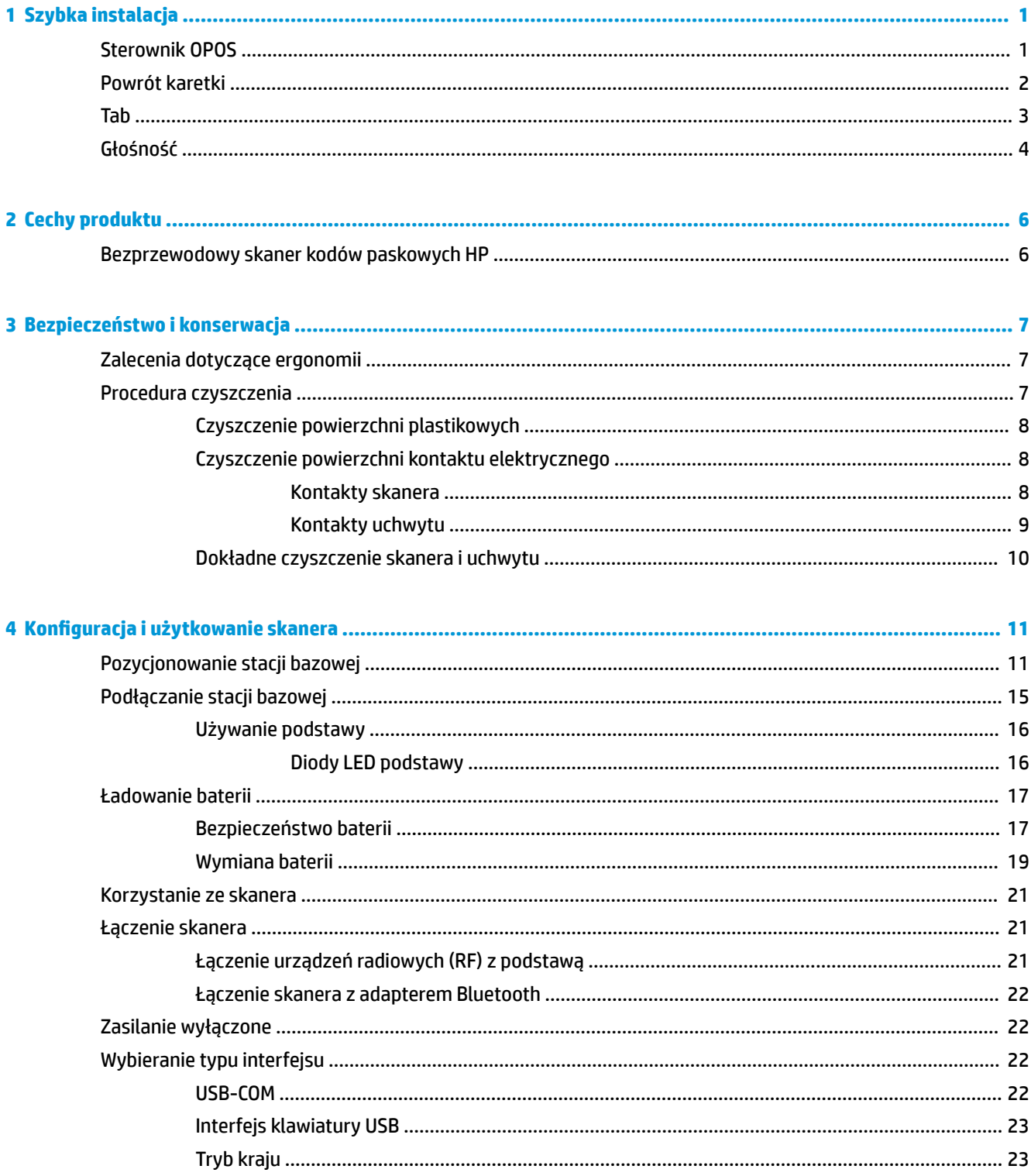

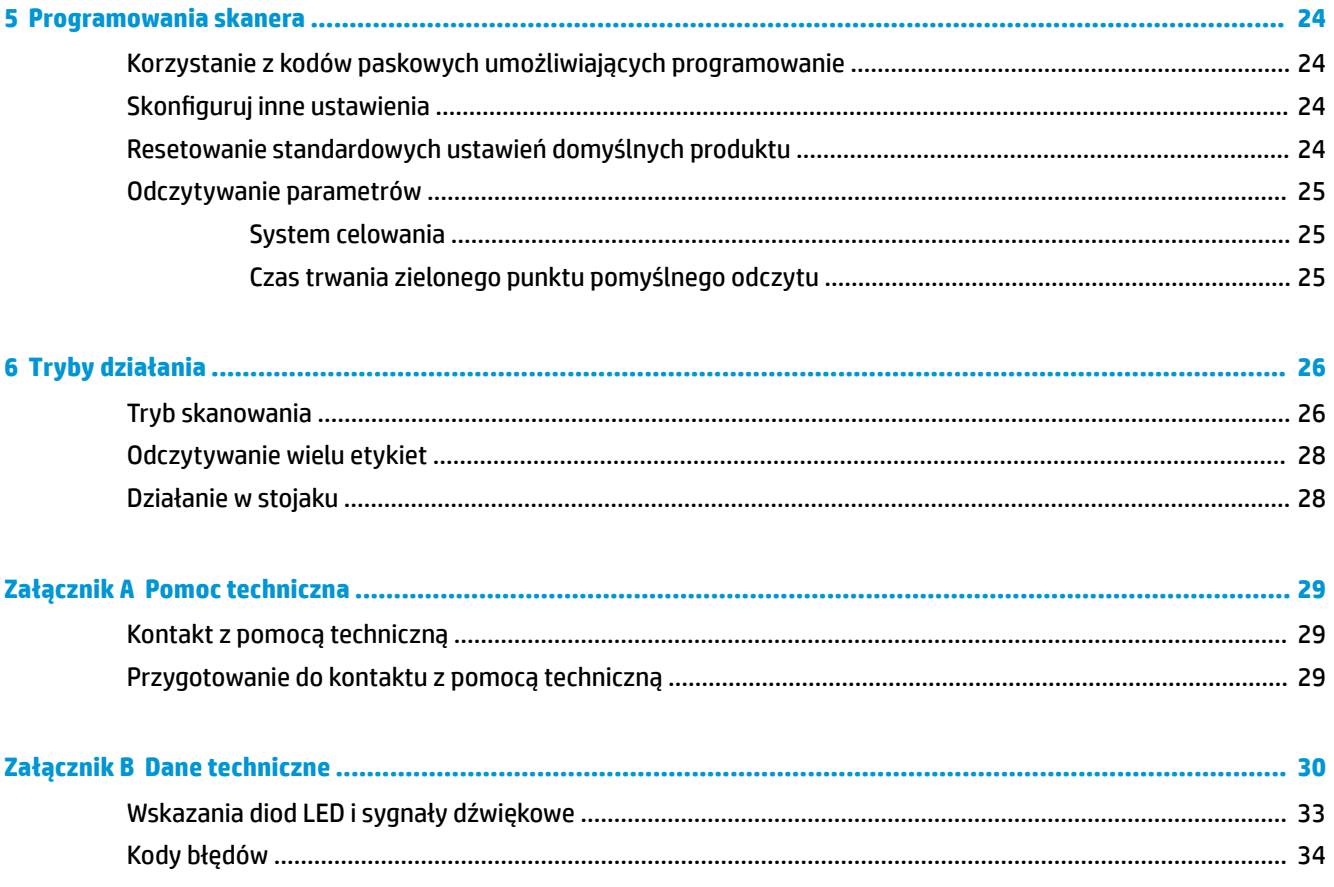

## <span id="page-6-0"></span>**1 Szybka instalacja**

Skorzystaj z kodów paskowych w tym rozdziale, aby przeprowadzić procedury szybkiej konfiguracji dla typowych zadań. Zeskanuj następujący kod paskowy, aby ustawić skaner z powrotem na ustawienia domyślne HP.

Przywróć wszystkie ustawienia domyślne

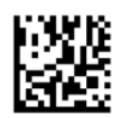

**WAGA:** Skanowanie kodu paskowego "Przywróć wszystkie ustawienia domyślne" nie zmienia typu interfejsu.

Zeskanuj następujący kod paskowy (emulacja klawiatury USB HID), aby przełączyć bezprzewodowy skaner kodów paskowych HP w tryb domyślny skanera.

Emulacja klawiatury USB HID

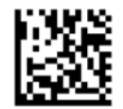

Operacja zmiany trybu HID na USB COM skanera może chwile porwać, ponieważ system operacyjny Windows® ponownie ładuje sterowniki dla skanera.

#### **Sterownik OPOS**

Bezprzewodowy czytnik kodów paskowych HP jest domyślnie dostarczany z trybem emulacji klawiatury jako urządzenia HID. Aby użyć skanera kodów paskowych ze sterownikami OLE for Retail POS (OPOS), skaner należy przełączyć w tryb USB COM (OPOS).

Kody paskowe umożliwiające przełączanie bezprzewodowego skanera kodów paskowych HP w tryb USB COM (OPOS) lub w tryb emulacji klawiatury HID zostały zlokalizowane w tym dokumencie. Pełną listę kodów można znaleźć w *Podręczniku użytkownika dotyczącym programowania bezprzewodowego skanera kodów paskowych HP* (PRG). Podręcznik PRG jest dostępny na dysku optycznym dołączonym do skanera lub w witrynie sieci Web pomocy technicznej HP.

Zeskanuj następujący kod paskowy (USB COM OPOS), aby przełączyć bezprzewodowy skaner kodów paskowych HP w tryb korzystający ze sterowników OPOS.

USB COM (OPOS)

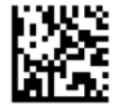

## <span id="page-7-0"></span>**Powrót karetki**

Zeskanuj następujący kod paskowy, aby ustawić skaner z powrotem na domyślne ustawienia fabryczne.

Przywróć wszystkie ustawienia domyślne

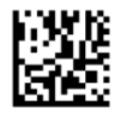

**WAGA:** Skanowanie kodu paskowego "Przywróć wszystkie ustawienia domyślne" nie zmienia typu interfejsu.

Jeśli powrót karetki jest wymagany po każdym zeskanowanym kodzie paskowym, zeskanuj następujące kody paskowe w podanej kolejności:

Przejdź do trybu programowania

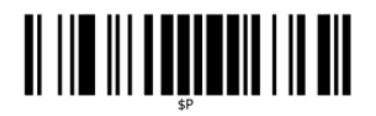

Ustaw sufiks globalny

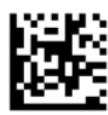

0

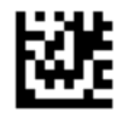

 $\overline{D}$ 

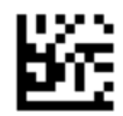

Wyjdź z trybu sufiksu globalnego

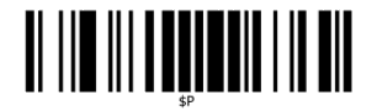

Wyjdź z trybu programowania

# <span id="page-8-0"></span>

## **Tab**

Zeskanuj następujący kod paskowy, aby ustawić skaner z powrotem na domyślne ustawienia fabryczne.

Przywróć wszystkie ustawienia domyślne

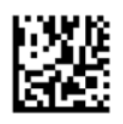

**WAGA:** Skanowanie kodu paskowego "Przywróć wszystkie ustawienia domyślne" nie zmienia typu interfejsu.

Jeśli karta jest wymagana po każdym zeskanowanym kodzie paskowym, zeskanuj następujące kody paskowe w podanej kolejności:

Przejdź do trybu programowania

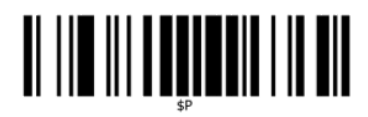

Ustaw sufiks globalny

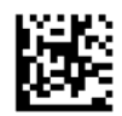

0

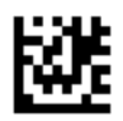

9

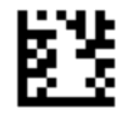

Wyjdź z trybu sufiksu globalnego

<span id="page-9-0"></span>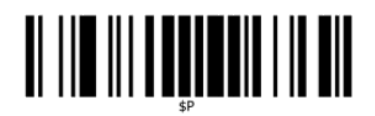

Wyjdź z trybu programowania

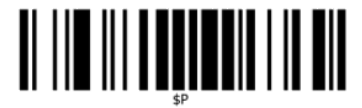

## **Głośność**

Zeskanuj następujący kod paskowy, aby ustawić skaner z powrotem na domyślne ustawienia fabryczne.

Przywróć wszystkie ustawienia domyślne

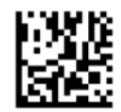

Zeskanuj następujący kod paskowy, aby ustawić głośność sygnału dobrego odczytu w bezprzewodowym skanerze kodów paskowych HP:

Przejdź do trybu programowania

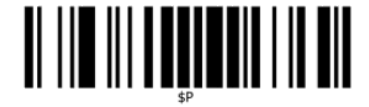

Zeskanuj jeden z czterech kodów paskowych, aby ustawić głośność na żądane ustawienie:

Wyłączona

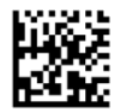

Niska

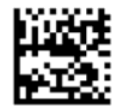

Średnia

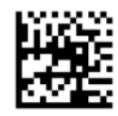

Wysoka

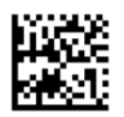

Zeskanuj następujący kod paskowy, aby wyjść z trybu programowania.

Wyjdź z trybu programowania

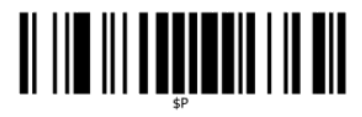

## <span id="page-11-0"></span>**2 Cechy produktu**

### **Bezprzewodowy skaner kodów paskowych HP**

Bezprzewodowy skaner kodów paskowych HP jest zaawansowanym narzędziem do zbierania danych do ogólnego zastosowania. Skaner HP ma poprawioną optykę o zwiększonej tolerancji ruchu, co umożliwia umieszczanie kodów na szybko poruszających się obiektach i ich łatwe, szybkie przechwytywanie. Jest to idealny skaner do zadań wymagających wysokiej wydajności, np. w branżach sprzedaży detalicznej lub lekkim przemyśle. Skaner jest wyposażony w następujące funkcje:

- **Działanie TPM**: Aby odczytać symbol lub przechwycić obraz, wyceluj skaner i naciśnij spust. Bezprzewodowy skaner kodów paskowych HP jest zaawansowanym skanerem wielokierunkowym, więc orientacja symbolu nie jest istotna. "Zielony punkt" ułatwiający potwierdzenie dobrego odczytu zapewnia lepszą produktywność w głośnych środowiskach lub w miejscach, w których wymagana jest cisza. W przypadku korzystania z urządzenia z tacą w pozycji pod kątem 45°, wzorzec prowadnicy może działać jako system prowadnicy i pomagać w pozycjonowaniu kodu paskowego do szybkiego i intuicyjnego odczytu.
- **Dekodowanie symboli 1D i 2D**: Niezawodnie dekoduje wszystkie standardowe kody paskowe 1D (liniowe) i 2D, w tym:
	- Kody liniowe GS1 DataBar™
	- Kody pocztowe (China Post)
	- Kody Stacked (np. GS1 DataBar Expanded Stacked, GS1 DataBar Stacked, GS1 DataBar, Stacked Omnidirectional)

Strumieniowe przesyłanie danych — pozyskiwane poprzez dekodowanie symbolu — jest natychmiast wysyłane do hosta. Skaner jest natychmiast dostępny do odczytywania następnego symbolu.

● **Przetwarzanie obrazu**: Skaner może również działać jako aparat, przechwytując całe obrazy lub części obrazów etykiet, podpisów i innych elementów.

**WWAGA:** Informacje o bezpieczeństwie i zgodności z przepisami – patrz *Informacje o produkcie* dostarczone w dokumentacji. Aby odszukać aktualizacje instrukcji obsługi dla danego produktu, przejdź do <http://www.hp.com/support>. Wybierz opcję **Znajdź mój produkt**, a następnie postępuj zgodnie z instrukcjami wyświetlanymi na ekranie.

## <span id="page-12-0"></span>**3 Bezpieczeństwo i konserwacja**

## **Zalecenia dotyczące ergonomii**

**OSTRZEŻENIE!** Aby uniknąć lub zminimalizować potencjalne ryzyko urazów związanych z ergonomią, należy przestrzegać poniższych zaleceń. Skonsultuj się z lokalnym menedżerem ds. BHP, aby upewnić się, że działasz zgodnie z programami bezpieczeństwa obowiązującymi w firmie, co umożliwi zapobieganie urazom pracowników.

- Zredukuj lub wyeliminuj powtarzalny ruch
- Utrzymuj naturalną pozycję
- Zredukuj lub wyeliminuj używanie nadmiernej siły
- Trzymaj często używane przedmioty w miejscach łatwo dostępnych
- Wykonuj zadania na prawidłowych wysokościach
- Zredukuj lub wyeliminuj wibracje
- Zredukuj lub wyeliminuj bezpośredni nacisk
- Zapewnij stacje robocze z możliwością dostosowania
- Zapewnij odpowiednie odstępy i przestrzeń
- Zapewnij prawidłowe środowisko robocze
- Popraw procedury robocze

#### **Procedura czyszczenia**

Odpowiednie czyszczenie zewnętrznych powierzchni plastikowych, okna danych wyjściowych i styków elektrycznych jest niezbędne, aby zagwarantować niezawodne skanowanie i ładowanie baterii.

Regularne czyszczenie pomoże usunąć kurz i brud gromadzący się na produkcie z czasem. Częstotliwość czyszczenia zależy od środowiska, w którym używa się skanera.

Zaleca się przeprowadzanie okresowego, dokładniejszego czyszczenia raz w miesiącu.

#### <span id="page-13-0"></span>**Czyszczenie powierzchni plastikowych**

Zewnętrzne powierzchnie plastikowe oraz okienka skanowania narażone na zachlapania, plamy lub gromadzenie się brudu wymagają okresowego czyszczenia, które zapewnia optymalną wydajność podczas skanowania. Użyj miękkiej, suchej ściereczki, aby wyczyścić produkt.

Jeśli produkt jest bardzo zabrudzony, wyczyść powierzchnie plastikowe miękką, zwilżoną ściereczką z rozcieńczonym, nieżrącym roztworem do czyszczenia lub izopropanolem (minimum 70%).

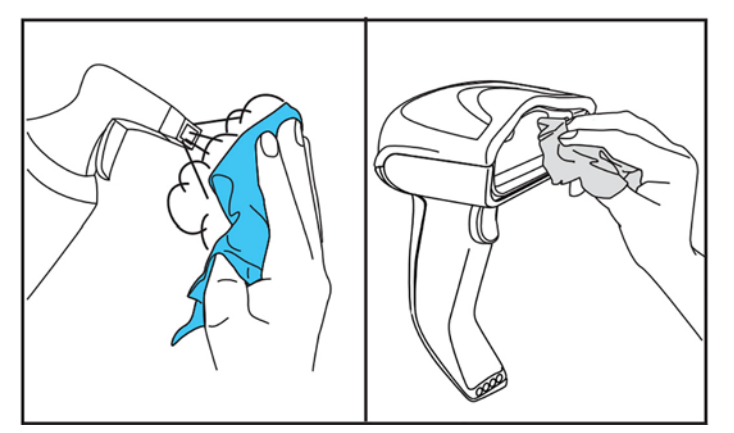

Zalecane środki do czyszczenia standardowych powierzchni plastikowych to środki do czyszczenia szkła i powierzchni Fodmula 409®, płyn do naczyń i woda oraz Windex® Original (Blue).

WAZNE: Nie używaj ściernych lub żrących środków czyszczących ani szorstkich ściereczek do czyszczenia okienek skanowania, styków lub powierzchni plastikowych.

Nie rozpylaj ani nie wylewaj płynów bezpośrednio na urządzenie.

Pamiętaj, aby wyłączyć zasilanie i odłączyć urządzenie od źródła zasilania przed czyszczeniem.

Upewnij się, że urządzenie jest całkowicie suche przed jego włączeniem.

Środki i płyny czyszczące mogą być szkodliwe dla styków z metalu. Zaleca się ich stosowanie tylko wobec korpusu i obudowy.

#### **Czyszczenie powierzchni kontaktu elektrycznego**

Regularne czyszczenie kontaktów elektrycznych jest niezbędne, aby zapewnić prawidłowe ładowanie baterii. Należy czyścić kontakty zarówno na skanerze, jak i w uchwycie.

Na prawidłowe działanie mogą mieć wpływ zachlapania, plamy lub nagromadzony brud w uchwycie i/lub skanerze. Aby zapewnić prawidłowe działanie, zaleca się okresowe czyszczenie.

Nie należy używać pędzli ani żadnych innych twardych narzędzi do usuwania brudu z kontaktów elektrycznych, ponieważ mogą one uszkodzić lub zadrapać powłoki kontaktu.

#### **Kontakty skanera**

- Użyj miękkiej, suchej ściereczki do wyczyszczenia obszaru kontaktu i plastikowych powierzchni wokół kontaktów.
- Upewnij się, że usuwasz kurz, brud i inne pozostałości.

<span id="page-14-0"></span>Jeśli poziom brudu jest znaczny, użyj miękkiej gumki do mazania (białej lub różowej), aby delikatnie wytrzeć kontakty. Kierunek czyszczenia może przebiegać wzdłuż zielonych i żółtych oznaczeń pokazanych poniżej.

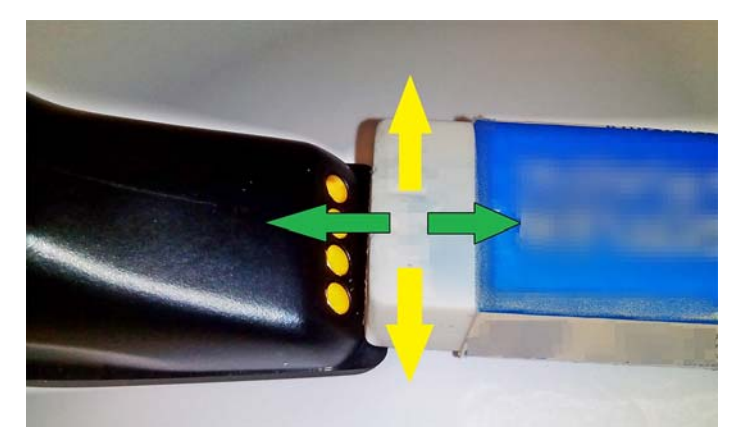

- Upewnij się, że usuwasz delikatnie pozostałości gumki, stosując czyste, sprężone powietrze.
- **OSTROŻNIE:** Zachowaj ostrożność podczas stosowania sprężonego powietrza: zabezpiecz się, stosując gogle i kierując dyszę z dala od oczu i niezbyt blisko powierzchni skanera. Przeczytaj etykietę z ostrzeżeniem na opakowaniu rozpylacza przed użyciem sprężonego powietrza.

#### **Kontakty uchwytu**

- Użyj miękkiej, suchej ściereczki do wyczyszczenia obszaru kontaktu i plastikowych powierzchni wokół kontaktów.
- Upewnij się, że usuwasz kurz, brud i inne pozostałości. Nie pozwól na to, aby ten materiał dostał się do kontaktów.
- Użyj miękkiej gumki do mazania (białej lub różowej), aby delikatnie wytrzeć kontakty. Kontakty uchwytu należy czyścić zgodnie z kierunkiem odpowiadającym żółtemu oznaczeniu poniżej.

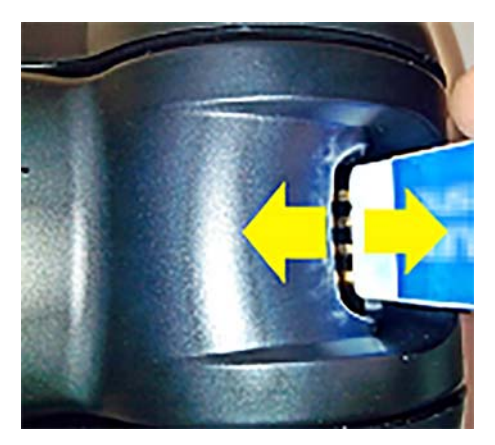

Upewnij się, że usuwasz delikatnie pozostałości gumki, stosując czyste, sprężone powietrze.

**OSTROŻNIE:** Zachowaj ostrożność podczas stosowania sprężonego powietrza: zabezpiecz się, stosując gogle i kierując dyszę z dala od oczu i niezbyt blisko powierzchni skanera. Przeczytaj etykietę z ostrzeżeniem na opakowaniu rozpylacza przed użyciem sprężonego powietrza.

#### <span id="page-15-0"></span>**Dokładne czyszczenie skanera i uchwytu**

**WAŻNE:** Odłącz zasilanie przed rozpoczęciem procedury dokładnego czyszczenia.

Po zakończeniu głębokiego czyszczenia poczekaj na całkowite wyschnięcie systemu przed ponownym podłączeniem zasilania. W zależności od warunków środowiskowych odczekaj co najmniej 30 minut lub, jeśli jest to możliwe, pozostaw system bez zasilania na całą noc.

Jeśli twardy brud, tłuszcz lub pozostałości płynów są obecne na kontaktach elektrycznych, może być konieczne głębsze czyszczenie. Jeśli powyższa procedura nie prowadzi do adekwatnego wyczyszczenia kontaktów umożliwiającego prawidłowe działanie systemu, zaleca się zastosowanie izopropylenu (minimum 70%).

Zaleca się stosowanie aplikatorów z końcówkami z bawełny nasączonymi izopropylenem i delikatne wycieranie styków połączeń elektrycznych. Upewnij się, że pozostałości bawełny nie zostają na żadnym ze styków kontaktów elektrycznych.

## <span id="page-16-0"></span>**4 Konfiguracja i użytkowanie skanera**

Wykonaj poniższe kroki, aby podłączyć skaner i rozpocząć komunikację z hostem.

- **1.** Ustaw stację bazową (patrz Pozycjonowanie stacji bazowej na stronie 11).
- **2.** Podłącz stację bazową (patrz [Podłączanie stacji bazowej na stronie 15\)](#page-20-0).
- **3.** Załaduj baterie (patrz [Ładowanie baterii na stronie 17\)](#page-22-0).
- **4.** Podłącz stację bazową (patrz [Łączenie skanera na stronie 21](#page-26-0)).
- **5.** Wybierz typ interfejsu (patrz [Wybieranie typu interfejsu na stronie 22\)](#page-27-0).
- 6. Zaprogramuj skaner zgodnie z opisem w części [Programowania skanera na stronie 24](#page-29-0) (opcjonalnie, w zależności od wymaganych ustawień).

### **Pozycjonowanie stacji bazowej**

Stację bazową/ładowarkę można skonfigurować na biurku, aby trzymała czytnik w trzech różnych pozycjach (poziomo, stojąco lub pionowo). Dzięki temu zapewnia się możliwie najbardziej komfortowy sposób użycia urządzenia w zależności od potrzeb.

Pozycje stacji bazowej oraz odpowiednie wymagane klipsy dla danych pozycji zostały pokazane poniżej.

**Poziomo**: Jest to pozycja preferowana, chyba że w danej sytuacji wymagana jest inna pozycja.

- Zapewnia maksymalną prostotę użytkowania w przypadku wkładania skanera
- Wymaga minimalnego wysiłku i umożliwia poświęcanie uwagi klientowi podczas dokowania skanera

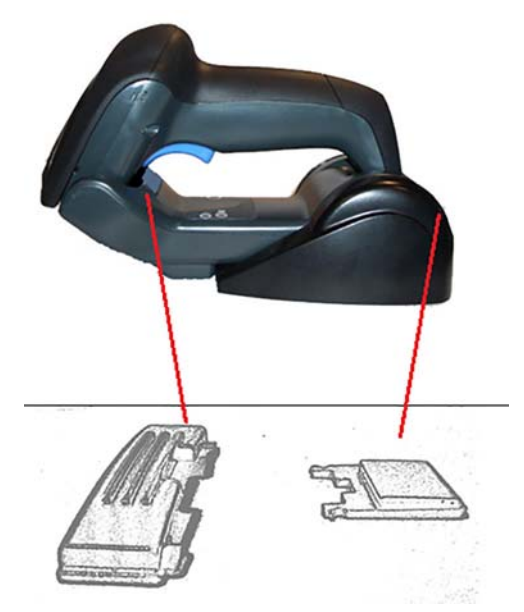

**Stojąco**: Jest to pozycja preferowana, jeśli skaner jest używany w trybie stojaka i nie jest często wyciągany ze stacji bazowej.

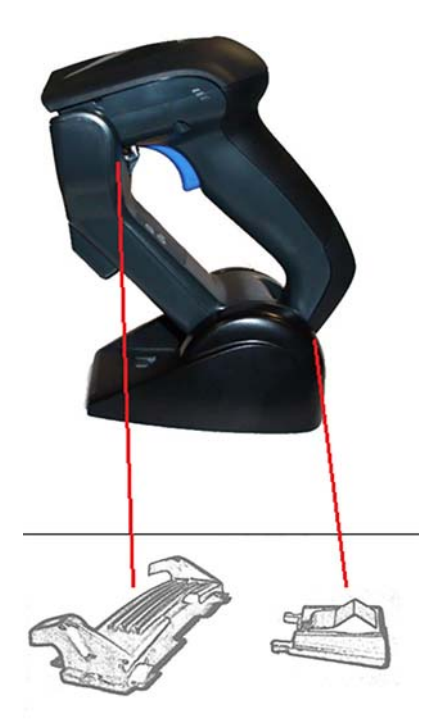

**Pionowo**: Jest to pozycja preferowana w przypadku braku miejsca na biurku. Umożliwia pozostawienie skanera w pionie podczas ładowania.

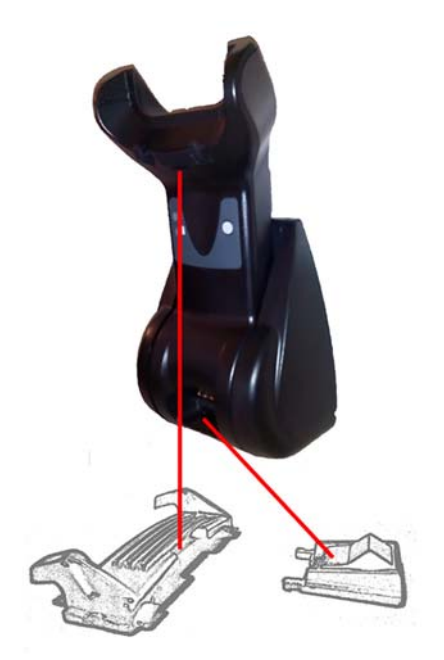

Aby zapewnić najlepsze połączenie i wydajność, nie należy wymieniać części używanych w przypadku innych konfiguracji mocowania.

Następujące błędy podczas mocowania klipsów mogą uniemożliwiać prawidłowe połączenie styków podczas ładowania.

● Klips zamocowany do góry nogami

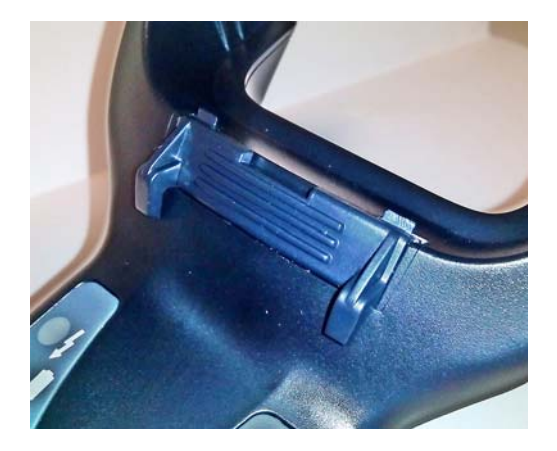

● Klips nie jest w pełni zamocowany

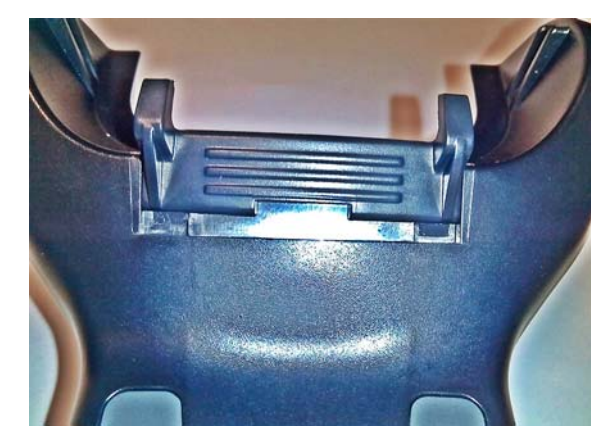

Sprawdź, czy tylne klipsy są obecne i są prawidłowo włożone. Brak tylnego klipsa może uniemożliwiać prawidłowe połączenie styków podczas ładowania w pozycji stojącej lub pionowej.

**UWAGA:** Aby zmienić mocowanie, można użyć wytrzymałego długopisu lub płaskiego śrubokręta. Nie dotykaj nim kontaktów.

**1.** Używając kciuków, otwórz plastikowe klapki (1) u dołu podstawy, aby zwolnić uchwyty.

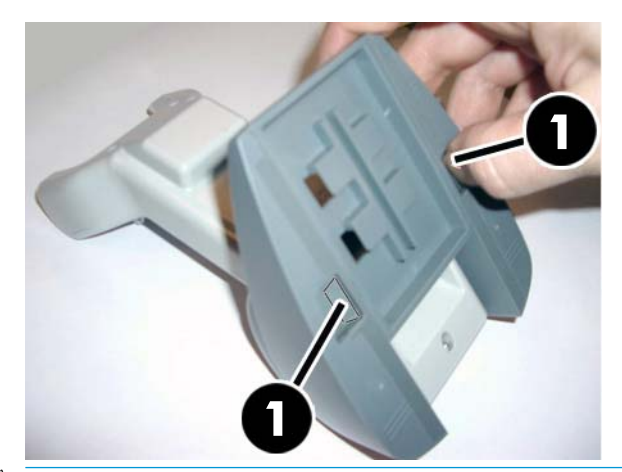

**WAŻNE:** Aby zapewnić najlepsze połączenie i wydajność, nie należy mieszać części dwóch różnych zestawów mocowania.

**2.** Teraz można zmienić położenie podstawy do pozycji poziomej (1) lub stojącej (2).

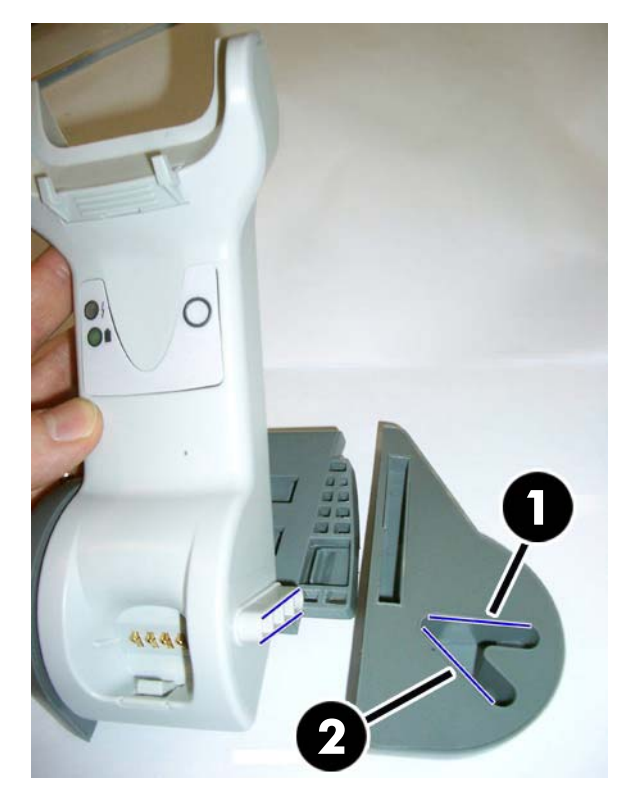

## <span id="page-20-0"></span>**Podłączanie stacji bazowej**

Możesz podłączyć stację bazową do terminala, komputera lub innego urządzenia hostującego. Wyłącz zasilanie hosta przed podłączeniem i sprawdź instrukcję obsługi tego sprzętu (jeśli jest to konieczne) przed kontynuowaniem procedury. Podłącz kabel interfejsu przed podłączeniem zasilania do stacji bazowej.

**WWAGA:** Skaner może być również zasilany przez terminal. W przypadku zasilania przez terminal ładowarka jest automatycznie ustawiana na powolne ładowanie.

**Podłączanie stacji bazowe:** Włóż w pełni złączkę kabla interfejsu (I/F) (1) do portu na spodzie stacji bazowej (2).

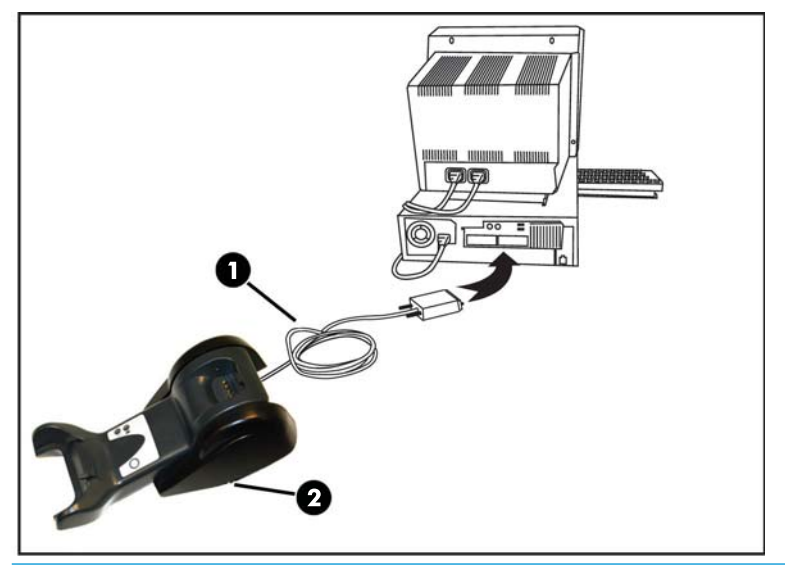

**Podłączanie hosta:** Podłącz kabel interfejsu (I/F) (1) do portu USB hosta.

**WWAGA:** Skaner może być skonfigurowany tak, aby wymagać kodu PIN w przypadku podłączania do hosta. Jeśli dodajesz nowy sprzęt do systemu używającego niestandardowego numeru PIN bezpieczeństwa, dodatkowe informacje przed kontynuowaniem znajdziesz w *Podręczniku użytkownika dotyczącym programowania bezprzewodowego skanera kodów paskowych HP* (PRG).

**Odłączanie kabla:** Aby odłączyć kabel, włóż spinacz do papieru lub podobny obiekt do otworu w podstawie (1).

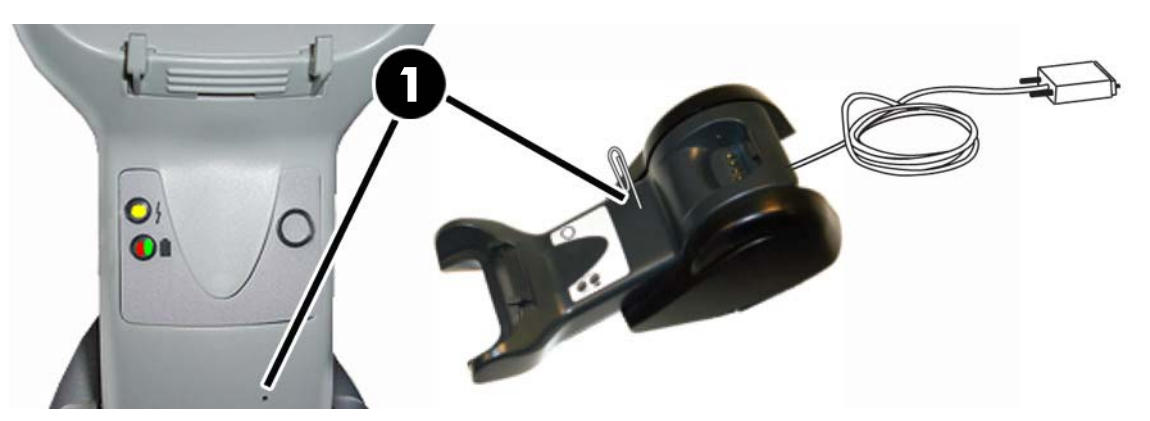

#### <span id="page-21-0"></span>**Używanie podstawy**

#### **Diody LED podstawy**

Diody LED podstawy zapewniają informacje dotyczące podstawy oraz stanu ładowania baterii, jak pokazano poniżej.

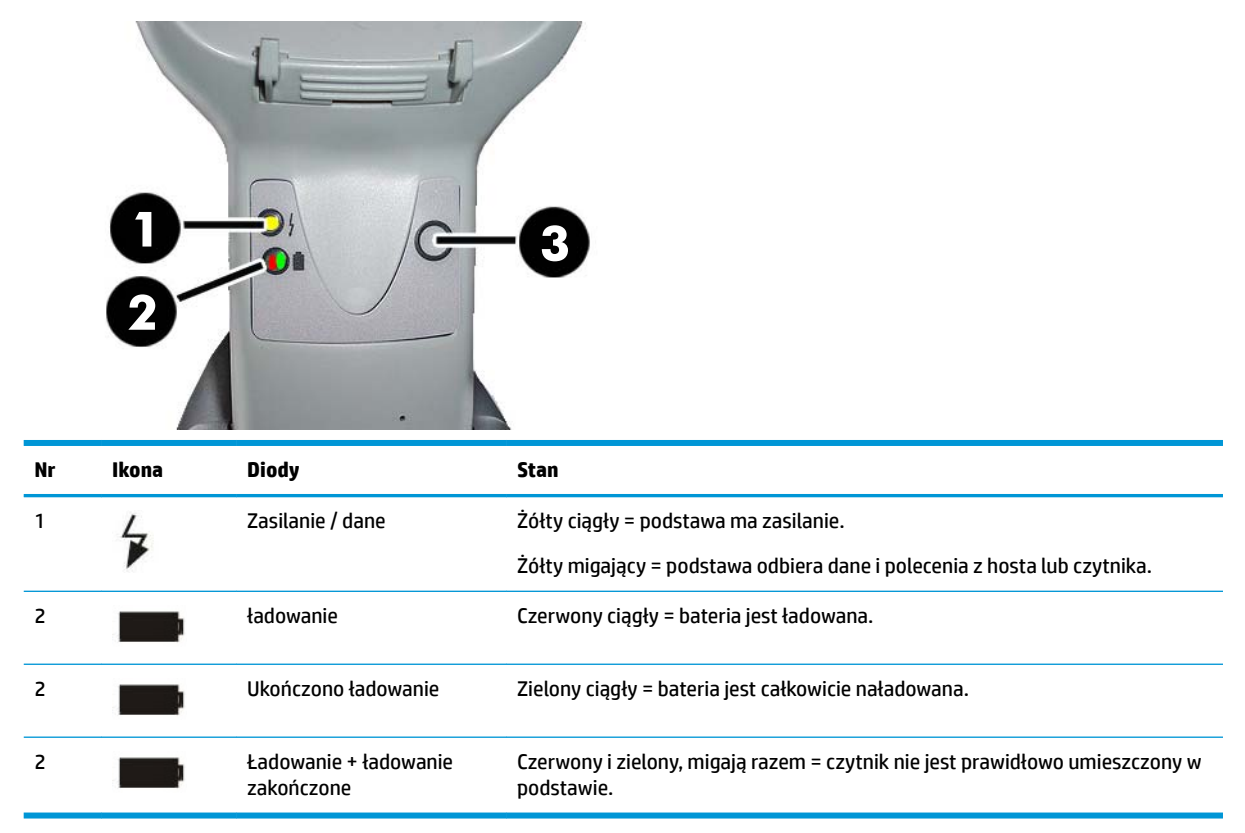

Przycisku (3) można użyć do wymuszenia połączenia urządzenia za pośrednictwem oprogramowania do konfiguracji skanera HP i wymusić rozłączenie Bluetooth, a także stronicowanie skanera, gdy jest aktywowany. Bardziej szczegółowe wyjaśnienie można znaleźć w *Podręczniku użytkownika dotyczącym programowania bezprzewodowego skanera kodów paskowych HP* (PRG).

### <span id="page-22-0"></span>**Ładowanie baterii**

Aby załadować baterię, włóż skaner do podstawy. Gdy skaner jest w pełni umieszczony w uchwycie, zostanie wydany "szczebioczący" dźwięk, który oznacza, że uchwyt wykrył połączenie skanera.

Diody LED na podstawie wskazują stan baterii.

Aby mieć pewność, że prawidłowe ładowanie baterii jest w toku, sprawdź, czy czerwona dioda LED uchwytu jest ciągle zapalona, gdy skaner jest umieszczony w zasilanym uchwycie. Zielona dioda LED w podstawie wskazuje w pełni naładowaną baterię. Jeśli diody LED uchwytu wskazują inne warunki, upewnij się, że skaner jest prawidłowo umieszczony w uchwycie.

Uwzględniając dużą żywotność baterii oraz wspaniałą ergonomię skanera, nie musisz umieszczać skanera w uchwycie po każdym odczycie kodu paskowego. W zależności od intensywności użytkowania skaner można umieszczać w uchwycie pod koniec zmiany roboczej.

- **WAGA:** Przed użyciem baterii przeczytaj następującą sekcję "Bezpieczeństwo baterii". Firma HP zaleca coroczną wymianę pakietów baterii akumulatorowych w celu zapewnienia maksymalnej wydajności.
- **EX UWAGA:** Wymianę baterii powinien przeprowadzać tylko przeszkolony technik serwisowy.

#### **Bezpieczeństwo baterii**

Aby zainstalować, załadować i/lub przeprowadzić inne działania wobec baterii, należy przestrzegać instrukcji zawartych w przewodniku.

**OSTRZEŻENIE!** Nie rozładowywać baterii przy użyciu urządzeń innych niż skaner. Jeśli bateria jest używana w urządzeniach innych niż produkt docelowy, może to prowadzić do uszkodzenia baterii lub zredukowania jej przewidywanej żywotności. Jeśli urządzenie powoduje nieprawidłowy przepływ prądu, może doprowadzić to do przegrzania, wybuchu lub zapłonu baterii i poważnych obrażeń ciała.

Pakiety baterii litowo-jonowych mogą przegrzewać się, wybuchać lub ulegać zapaleniu i powodować poważne obrażenia ciała, jeśli zostaną wystawione na niewłaściwe warunki. Upewnij się, że przestrzegasz ostrzeżeń dotyczących bezpieczeństwa wymienionych w tym przewodniku.

Nie umieszczaj pakietu baterii do ognia ani go nie przegrzewaj.

Nie podłączaj bieguna dodatniego ani ujemnego pakietu baterii do żadnego innego metalowego obiektu (np. przewodu).

Nie przenoś ani nie przechowuj pakietu baterii z obiektami metalowymi.

Nie przekuwaj pakietu baterii paznokciami, nie uderzaj go młotkiem, nie depcz go ani nie narażaj go na żadne inne rodzaje mocnych uderzeń i wstrząsów.

Nie lutuj bezpośrednio na pakiecie baterii.

Nie wystawiaj pakietu baterii na działanie płynów i chroń go przed zamoczeniem.

Nie podawaj napięcia do styków pakietu baterii.

W przypadku wycieków z pakietu baterii i dostania się płynu do oka nie wycieraj oka. Spłucz dobrze wodą i natychmiast skontaktuj się z lekarzem. W przypadku braku leczenia płyn z baterii może uszkodzić oko.

Zawsze ładuj baterię w temperaturach od 0°C do 40°C (od 32°F do 104°F).

Używaj tylko autoryzowanych zasilaczy, pakietów baterii, ładowarek i stacji dokujących dostarczanych przez sprzedawcę produktów Ƭrmy HP. Korzystanie z innych zasilaczy może uszkodzić urządzenie i spowodować utratę gwarancji.

Nie demontuj ani nie modyfikuj baterii. Bateria zawiera urządzenia ochronne i zabezpieczające, które w razie uszkodzenia mogą spowodować przegrzanie, wybuch lub zapłon baterii.

Nie umieszczaj baterii w ogniu lub w jego pobliżu, na piecach lub w innych lokalizacjach o wysokich temperaturach.

Nie umieszczaj baterii w bezpośrednim świetle słonecznym ani nie używaj/nie przechowuj baterii wewnątrz samochodów w gorące dni. Takie działanie może spowodować przegrzanie, wybuch lub zapłon baterii. Korzystanie z baterii w ten sposób może też spowodować utratę wydajności i skrócić oczekiwaną żywotność baterii.

Nie umieszczaj baterii w kuchenkach mikrofalowych, pojemnikach pod wysokim ciśnieniem lub naczyniach do gotowania indukcyjnego.

Natychmiast zaprzestań użytkowania baterii, jeśli podczas użytkowania, ładowania lub przechowywania baterii wydaje ona nietypowy zapach, jest gorąca, zmienia kolor lub kształt albo wydaje się nienormalna w jakikolwiek inny sposób.

Nie wymieniaj pakietu baterii przy włączonym urządzeniu.

Nie wyjmuj ani nie uszkadzaj etykiety pakietu baterii.

Nie używaj pakietu baterii, jeśli jest w jakikolwiek sposób uszkodzony.

Użycie pakietu baterii przez dzieci musi być nadzorowane.

<span id="page-24-0"></span>**WAŻNE:** Należy unikać przechowywania w pełni naładowanych lub całkowicie rozładowanych baterii przez długi czas.

Aby unikać głębokiego rozładowania w przypadku długiego przechowywania baterii, zaleca się częściowe ponowne naładowanie baterii co trzy miesiące. Dzięki temu utrzymywany będzie średni poziom naładowania.

Jako punkt odniesienia należy przyjąć szybkie ładowanie baterii przez 20 minut co trzy miesiące w przypadku nieużywanych produktów. Dzięki temu unika się pogorszenia wydajności ogniwa.

Tak jak w przypadku innych typów baterii, baterie litowo-jonowe (LI) będą tracić pojemność z czasem. Pogorszenie pojemności staje się zauważalne po jednym roku niezależnie od tego, czy bateria jest używana. Trudno jest dokładnie przewidzieć ostateczną żywotność baterii LI, niemniej producenci ogniw szacują ją na 500 cykli ładowania. Innymi słowy, baterie powinny wytrzymać 500 pełnych cykli rozładowania/ładowania przed wymianą. Ta liczba jest wyższa, jeśli zamiast pełnego ładowania/całkowitego rozładowywania stosuje się częściowe rozładowywanie/naładowywanie.

Użyteczna żywotność baterii zależy od użycia i liczby ładowań, po których bateria powinna zostać wyłączona z użytku, zwłaszcza w przypadku zastosowań o krytycznym znaczeniu. Nie używaj baterii wykazującej nadmierną utratę pojemności. Baterii należy pozbywać się/poddawać recyklingowi w odpowiedni sposób i wymieniać je.

Zbieraj zużyte baterie i poddawaj je recyklingowi oddzielnie od urządzenia, zgodnie z Dyrektywą Europejską 2006/66/WE, 2002/95/WE, 2002/96/WE i późniejszymi modyfikacjami, przepisami USA i Chin oraz innymi przepisami i regulacjami dotyczącymi środowiska.

#### **Wymiana baterii**

**WWAGA:** Przed przystąpieniem do dalszych czynności przeczytaj [Bezpieczeństwo baterii na stronie 17.](#page-22-0) Firma HP zaleca coroczną wymianę pakietów baterii akumulatorowych w celu zapewnienia maksymalnej wydajności.

Wykonaj poniższą procedurę, aby wymienić baterię skanera:

**1.** Odkręć śrubę pokrywy baterii (1) za pomocą śrubokrętu.

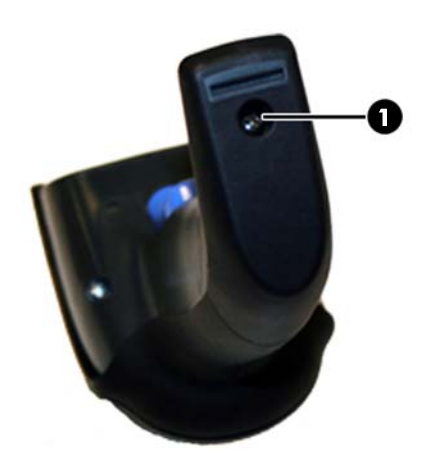

**2.** Odłącz białe złącze (1) i usuń dwie śruby (2) zabezpieczające uchwyt baterii.

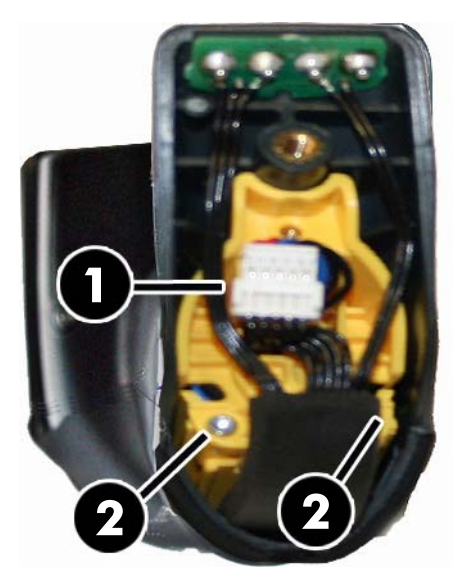

**3.** Ostrożnie wyjmij obwód ze złotymi wtykami (1) i usuń pokrywę uchwytu baterii, umożliwiając białemu złączu przejście przez otwór (2) w uchwycie baterii (jak pokazano poniżej).

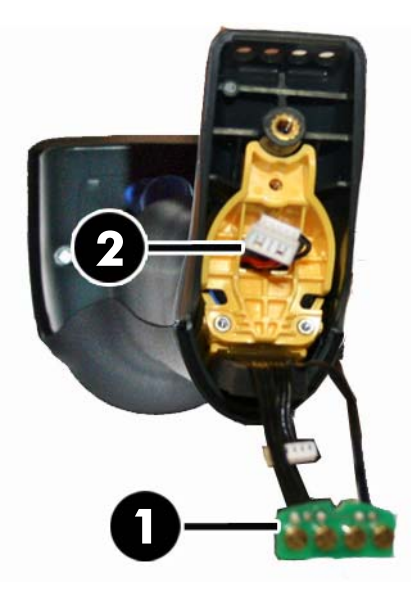

- **4.** Wyjmij starą baterię ze swojego miejsca (jeśli jest zamontowana) i włóż nową baterię w tej samej pozycji.
- **5.** Załóż pokrywę uchwytu baterii, podłącz złącze i umieść obwody z wtykami w swoich oryginalnych lokalizacjach.
- **UWAGA:** Podczas wkładania nowej baterii do uchwytu upewnij się, że bateria i złącze mają położenie opisane powyżej.
- **6.** Włóż pokrywę do uchwytu i przykręć ją z powrotem.

### <span id="page-26-0"></span>**Korzystanie ze skanera**

Skaner działa normalnie przechwytując i dekodując kody. Urządzenie jest wyposażone w wewnętrzną funkcję wykrywającą ruch, która aktywuje system celowniczy w przypadku ruchu skanera. Inteligentny system celowania wskazuje pole widzenia, które należy umieścić nad kodem paskowym:

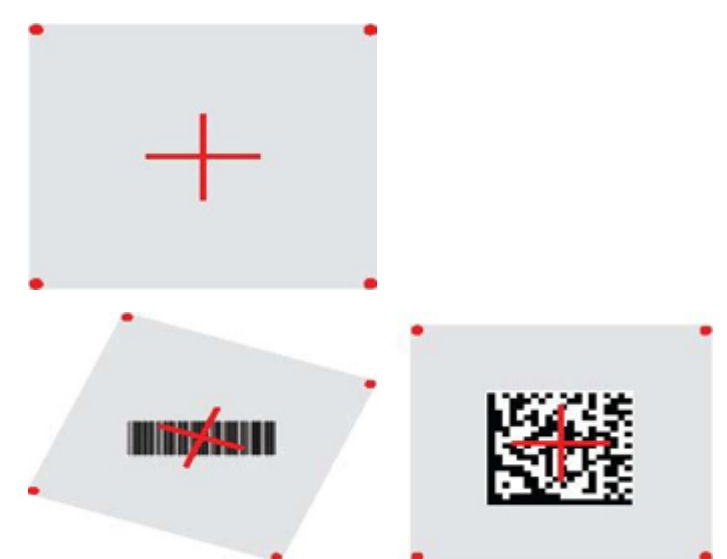

Czerwony promień podświetla etykietę. Pole widzenia wskazywane przez system celowania jest mniejsze, gdy skaner jest bliżej kodu paskowego i większe, gdy skaner jest dalej od kodu paskowego. Symbole z mniejszymi paskami lub elementami (rozmiar mil) powinny być odczytywane z bliższej odległości. Symbole z większymi paskami lub elementami (rozmiar mil) powinny być odczytywane z dalszej odległości.

Jeśli system celowania zostanie wyśrodkowany i obejmie cały kod paskowy, nastąpi pomyślne odczytanie kodu. Pomyślny odczyt jest sygnalizowany przez syganł dźwiękowy oraz zielony wskaźnik LED oznaczający odczyt.

Przeczytaj *Podręcznik użytkownika dotyczący programowania bezprzewodowego skanera kodów paskowych HP* (PRG), aby uzyskać więcej informacji o tej funkcji i innych programowalnych ustawieniach.

### **Łączenie skanera**

#### **Łączenie urządzeń radiowych (RF) z podstawą**

W przypadku urządzeń RF przed skonfigurowaniem interfejsu należy połączyć skaner z podstawą.

Aby połączyć skaner z podstawą, naciśnij spust i aktywuj skaner lub włóż go do podstawy, aby aktywować go do działania. Jeśli skaner został wcześniej połączony z inną podstawą, najpierw musisz zeskanować kod paskowy **Odłącz**, tj. przed ponownym połączeniem z nową podstawą.

Odłącz

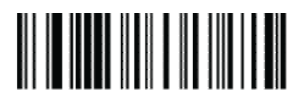

#### <span id="page-27-0"></span>**Łączenie skanera z adapterem Bluetooth**

- **1.** Zainstaluj sterowniki dla adaptera Bluetooth.
- 2. Zeskanuj poniższą etykietę "Włącz połączenie RF z serwerem", aby skaner był widoczny na komputerze hosta.
- **3.** Użyj menedżera Bluetooth komputera hosta, aby odnaleźć nowe urządzenia i wybierz "Bezprzewodowy skaner Bluetooth HP". Jeśli pojawi się komunikat o błędzie, może być konieczne wyłączenie zabezpieczeń w urządzeniu.
- **4.** Użyj programu terminala RS-232, aby zobaczyć przychodzące dane w porcie desygnowanym przez menedżera Bluetooth komputera.

Włącz połączenie RF z serwerem

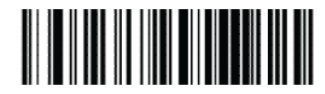

**WAGA:** Skaner może być skonfigurowany tak, aby wymagać kodu PIN w przypadku nawiązywania połączenia. Jeśli chcesz skonfigurować numer PIN lub dodajesz nowy sprzęt do systemu używającego niestandardowego numeru PIN bezpieczeństwa, dodatkowe informacje znajdziesz w *Podręczniku użytkownika dotyczącym programowania bezprzewodowego skanera kodów paskowych HP* (PRG).

#### **Zasilanie wyłączone**

Zeskanuj poniższy kod paskowy, aby wyłączyć zasilanie skanera aż do następnego pociągnięcia spustu.

Wyłącz zasilanie

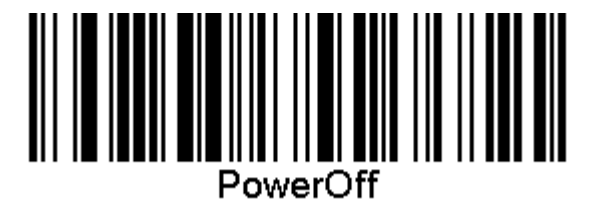

## **Wybieranie typu interfejsu**

Po nawiązaniu fizycznego połączenia między skanerem i hostem, przejdź bezpośrednio do wyboru interfejsu (poniżej), aby uzyskać informacje i zaprogramować typ interfejsu, do którego podłączono skaner (np. RS-232, USB, itp.). Zeskanuj odpowiedni kod paskowy, aby wybrać odpowiedni typ interfejsu systemu.

#### **USB-COM**

USB Com — symulacja interfejsu w standardzie RS-232

Wybierz USB-COM-STD

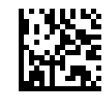

**WAGA:** Zainstaluj odpowiedni sterownik USB Com z dysku optycznego dołączonego do produktu.

#### <span id="page-28-0"></span>**Interfejs klawiatury USB**

Wybierz opcje dla interfejsów klawiatury USB.

Klawiatura USB z alternatywnym kodowaniem klawiszy

Wybierz klawiaturę alternatywną USB

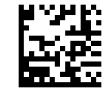

Klawiatura USB ze standardowym kodowaniem klawiszy

Wybierz klawiaturę USB

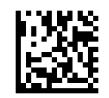

#### **Tryb kraju**

Ta opcja określa kraj/język obsługiwany przez klawiaturę. Następujące języki są obsługiwane.

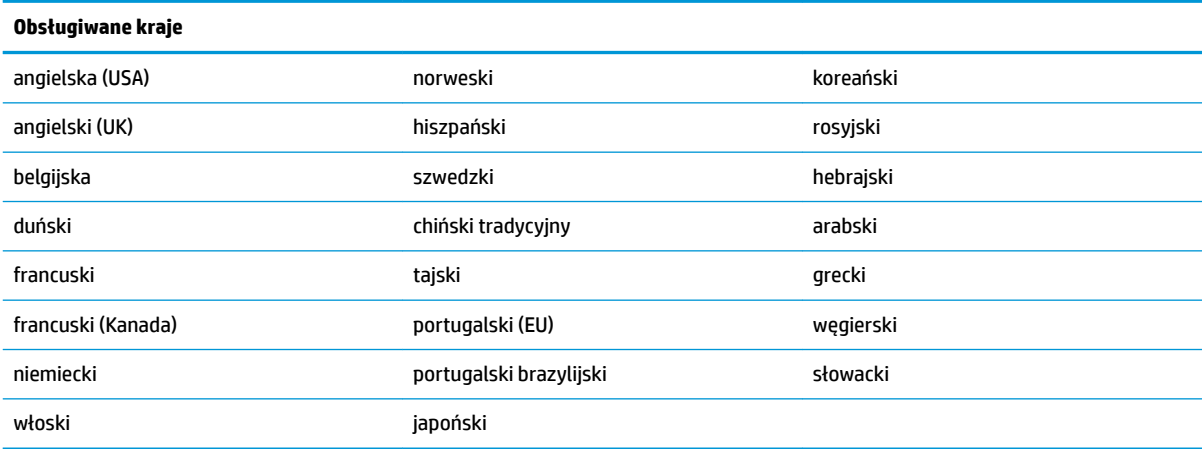

Zobacz *Podręcznik użytkownika dotyczący programowania bezprzewodowego skanera kodów paskowych HP*  (PRG), aby uzyskać informacje i kody paskowe umożliwiające programowanie tej funkcji.

## <span id="page-29-0"></span>**5 Programowania skanera**

Skaner jest fabrycznie skonfigurowany przy użyciu zestawu standardowych, domyślnych funkcji. Po zeskanowaniu kodu paskowego interfejsu w sekcji Interfejs wybierz inne opcje i dostosuj skaner za pomocą kodów paskowych umożliwiających programowanie dostępnych w *Podręczniku użytkownika dotyczącym programowania bezprzewodowego skanera kodów paskowych HP* (PRG). Sprawdź odpowiednie sekcje dotyczące funkcji dla Twojego interfejsu, a także rozdziały poświęcone edycji danych i symbolom w podręczniku PRG.

#### **Korzystanie z kodów paskowych umożliwiających programowanie**

Ten podręcznik zawiera kody paskowe umożliwiające konfigurowanie skanera. Niektóre etykiety kodów paskowych umożliwiających programowanie, np. "Standardowe ustawienia domyślne produktu" w tym rozdziale, wymagają tylko zeskanowania pojedynczej etykiety, aby wprowadzić zmianę.

Inne kody paskowe wymagają przełączenia skanera w tryb programowania przed ich zeskanowaniem. Zeskanuj kod paskowy ENTER/EXIT (włącz/wyłącz) jeden raz, aby przejść do trybu programowania; zeskanuj żądanie ustawienia parametrów; zeskanuj kod ENTER/EXIT (włącz/wyłącz) ponownie, aby zaakceptować zmiany. Spowoduje to wyjście z trybu programowania i przywrócenie normalnego działania skanera.

### **Skonfiguruj inne ustawienia**

Dodatkowe kody paskowe umożliwiające programowanie są dostępne w podręczniku PRG. Umożliwiają one dostosowywanie programowalnych funkcji. Jeśli Twoja instalacja wymaga innego programowania niż standardowe domyślne ustawienia fabryczne, odnieś się do podręcznika PRG.

## **Resetowanie standardowych ustawień domyślnych produktu**

Zobacz podręcznik PRG, aby uzyskać listę standardowych ustawień fabrycznych. Jeśli nie masz pewności odnośnie opcji programowania dostępnych w skanerze lub zmieniono niektóre opcje i chcesz przywrócić ustawienia fabryczne, zeskanuj kod paskowy "Standardowe ustawienia domyślne produktu" poniżej, aby skopiować ustawienia fabryczne dla obecnie aktywnego interfejsu do bieżącej konfiguracji.

**WAGA:** Domyślne ustawienia fabryczne oparte są na typie interfejsu. Skonfiguruj skaner pod kątem prawidłowego interfejsu przed zeskanowaniem tej etykiety.

Standardowe ustawienia domyślne produktu

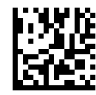

## <span id="page-30-0"></span>**Odczytywanie parametrów**

Przesuń skaner w kierunku celu i wyśrodkuj wzór celownika i system podświetlenia, aby przechwycić i zdekodować obraz. Aby uzyskać więcej informacji, zobacz [Korzystanie ze skanera na stronie 21.](#page-26-0)

System celowania wyłączy się na krótko po pozyskaniu obrazu. Jeśli żaden kod nie zostanie odczytany, system włączy się ponownie przed kolejnym skanowaniem. Oświetlenie pozostanie włączone do czasu zdekodowania symbolu.

W przypadku odczytywania symboli kodów dostosuj odległość skanera od skanowanych elementów.

#### **System celowania**

Dostępnych jest wiele opcji dostosowywania kontroli systemu celowania. Zobacz *Podręcznik użytkownika dotyczący programowania bezprzewodowego skanera kodów paskowych HP* (PRG), aby uzyskać więcej informacji i kody paskowe umożliwiające programowanie.

#### **Czas trwania zielonego punktu pomyślnego odczytu**

Pomyślny odczyt może być zasygnalizowany przez zielony punkt pomyślnego odczytu.

Użyj poniższych kodów paskowych, aby określić czas trwania wiązki wskaźnika pomyślnego odczytu po przeprowadzeniu pomyślnego odczytu.

Włącz/wyłącz tryb programowania

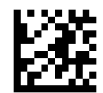

Wyłączony

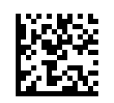

Krótki (300 ms)

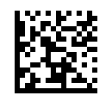

Średni (500 ms)

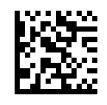

Długi (800 ms)

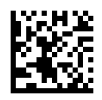

## <span id="page-31-0"></span>**6 Tryby działania**

### **Tryb skanowania**

Skaner można ustawić do działania w jednym z kilku trybów skanowania. Zobacz *Podręcznik użytkownika dotyczący programowania bezprzewodowego skanera kodów paskowych HP* (PRG), aby uzyskać więcej informacji i ustawień dla dowolnej opcji.

**Wyzwalanie pojedyncze (domyślne)**: Ten tryb jest powiązany z typowym działaniem skanera obsługiwanego ręcznie. Funkcja wykrywania ruchu jest aktywna. Jeśli skaner wykryje ruch, zostanie włączony wzór celowania. Gdy użytkownik pociągnie spust, zostanie włączone oświetlenie, a skaner spróbuje odczytać etykietę. Skanowanie jest aktywne, dopóki nie wystąpi jedna z poniższych sytuacji:

- Upłynął programowalny "maksymalny czas skanowania"<sup>1</sup>
- Etykieta została odczytana
- Spust został zwolniony

**Pulsacyjne wyzwalanie wielokrotne**: Skanowanie rozpoczyna się po naciśnięciu spustu i trwa po jego zwolnieniu aż do momentu ponownego naciśnięcia spustu lub do chwili upłynięcia programowalnego "maksymalnego czasu skanowania"<sup>1</sup>. Odczytanie etykiety nie wyłącza skanowania. Limit czasu podwójnego odczytu<sup>1</sup> zapobiega niepożądanym odczytom wielokrotnym.

**Wyzwalanie wielokrotne z przytrzymaniem**: Po naciśnięciu spustu rozpoczyna się skanowanie. Skanowanie produktów trwa do zwolnienia spustu lub do chwili upłynięcia programowalnego "maksymalnego czasu skanowania"<sup>1</sup>. Odczytanie etykiety nie wyłącza skanowania. Limit czasu podwójnego odczytu<sup>1</sup> zapobiega niepożądanym odczytom wielokrotnym.

**Zawsze włączone**: Oświetlenie jest zawsze włączone, a skaner jest zawsze gotowy do odczytu kodu. Limit czasu podwójnego odczytu<sup>1</sup> zapobiega niepożądanym odczytom wielokrotnym.

**Migający**: Oświetlenie skanera miga niezależnie od stanu spustu. Odczytywanie kodów ma miejsce tylko w czasie mignięcia<sup>2</sup>. Limit czasu podwójnego odczytu<sup>1</sup> zapobiega niepożądanym odczytom wielokrotnym.

1 Zobacz podręcznik PRG, aby uzyskać informacje o tych i innych programowalnych funkcjach.

<sup>2</sup> Kontrolowane przez czas mignięcia i czas wyłączenia mignięcia. Użyj podręcznika PRG, aby zaprogramować te opcje.

**Tryb stojaka:** W trybie stojaka oświetlenie pozostaje włączone przez konfigurowalny czas po wystąpieniu pomyślnego odczytu. Skaner wychodzi z trybu stojaka, gdy zostanie wykryty ruch. Jeśli w trybie stojaka zostanie wyzwolony spust, skaner przejdzie do jednego z wyzwalanych trybów.

**Tryb pobierania**: Określa proces dekodowania i transmisji, gdy kody paskowe nie znajdują się w konfigurowalnej odległości od centrum wzoru celującego i nie są uznawane lub transmitowane do hosta. Tryb pobierania jest aktywny tylko wtedy, gdy skaner pracuje w trybie wyzwalania pojedynczego. Jeśli skaner zostanie przełączony do innego trybu odczytu, tryb pobierania zostanie automatycznie wyłączony.

Włącz/wyłącz tryb programowania

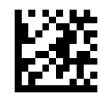

Tryb skanowania = wyzwalanie pojedyncze

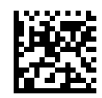

Tryb skanowania = pulsacyjne wyzwalanie wielokrotne

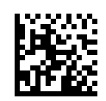

Tryb skanowania = wyzwalanie wielokrotne z przytrzymaniem

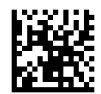

Tryb skanowania = migający

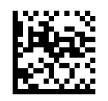

Tryb skanowania = zawsze włączone

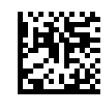

Tryb skanowania = tryb stojaka

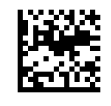

Tryb pobierania = włączony

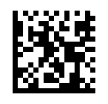

## <span id="page-33-0"></span>**Odczytywanie wielu etykiet**

Skaner oferuje różne opcje umożliwiające odczytywanie wielu etykiet. Zobacz *Podręcznik użytkownika dotyczący programowania bezprzewodowego skanera kodów paskowych HP* (PRG) lub narzędzie konfiguracyjne (oprogramowanie), aby uzyskać opis tych funkcji i etykiety umożliwiające programowanie.

### **Działanie w stojaku**

Ta funkcja kontroluje zachowanie skanera po umieszczeniu go w uchwycie lub stojaku.

- Ignoruj automatyczne rozpoznawanie wyłącza przełączanie trybów w przypadku umieszczenia skanera na stojaku.
- Przełącz w tryb stojaka automatycznie przełącza skaner w tryb stojaka w przypadku umieszczenia skanera na stojaku.
- Przełącz w tryb migający automatycznie przełącza skaner w tryb migający w przypadku umieszczenia skanera na stojaku.
- Przełącz w tryb zawsze włączone automatycznie przełącza skaner w tryb zawsze włączone w przypadku umieszczenia skanera na stojaku.

Włącz/wyłącz tryb programowania

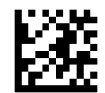

Ignoruj automatyczne rozpoznawanie

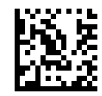

Przełącz w tryb stojaka

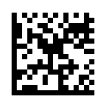

Przełącz w tryb migający

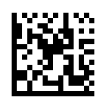

Przełącz w tryb zawsze włączone

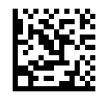

## <span id="page-34-0"></span>**A Pomoc techniczna**

## **Kontakt z pomocą techniczną**

Aby rozwiązać problem ze sprzętem lub oprogramowaniem, należy odwiedzić witrynę [http://www.hp.com/](http://www.hp.com/support) [support](http://www.hp.com/support). W tej witrynie można znaleźć więcej informacji o produkcie, w tym łącza do forów dyskusyjnych oraz instrukcje dotyczące rozwiązywania problemów. Można również uzyskać informacje o sposobach kontaktowania się z HP i założenia nowego wątku pomocy technicznej.

### **Przygotowanie do kontaktu z pomocą techniczną**

Jeśli nie uda się usunąć problemu, konieczne może być skontaktowanie się z pomocą techniczną. Kontaktując się, należy mieć przygotowane następujące informacje:

- Jeśli produkt jest podłączony do komputera HP POS, podaj numer seryjny komputera POS
- Data zakupu na fakturze
- Numer części zamiennej zlokalizowany na produkcie
- Warunki występowania problemu
- **Otrzymane komunikaty o błędach**
- Konfiguracja sprzętu
- Nazwa i wersja używanego sprzętu oraz oprogramowania

## <span id="page-35-0"></span>**B Dane techniczne**

Poniższa tabela zawiera charakterystyki fizyczne i dotyczące wydajności, a także informacje związane ze środowiskiem użytkownika i informacje o zgodności z przepisami.

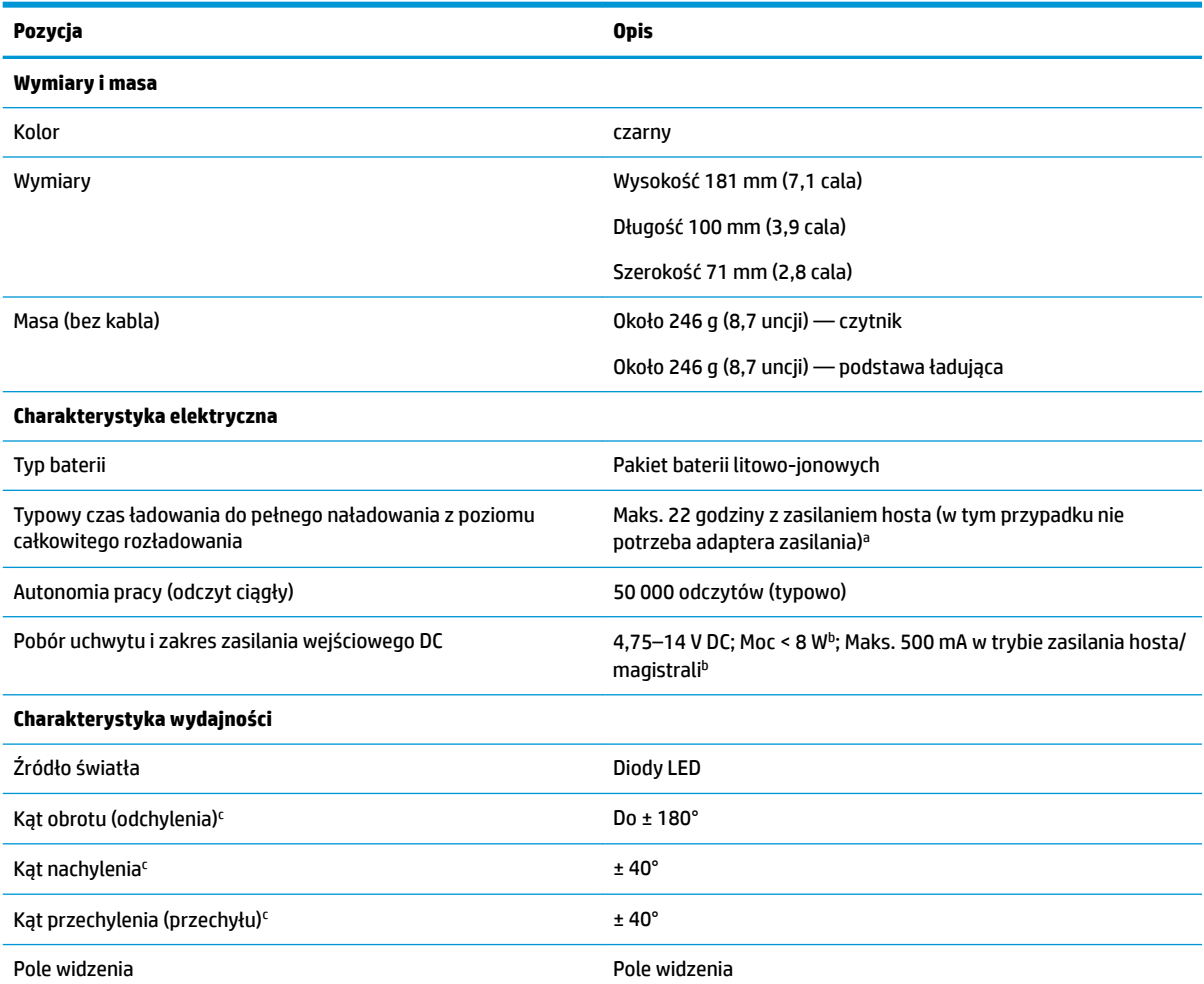

<sup>a</sup> Czas ładowania będzie znacznie niższy, jeśli bateria pracuje w ramach typowych, codziennych warunków operacyjnych.

 $^{\rm b}$  Typowy prąd wejściowy mierzony przy użyciu domyślnej konfiguracji fabrycznej.

<sup>c</sup> W oparciu o specyfikację ISO 15423.

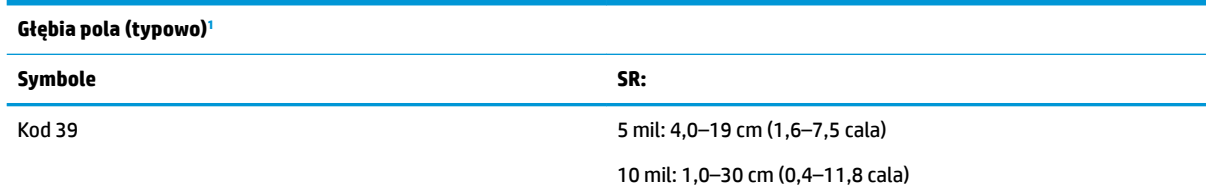

<span id="page-36-0"></span>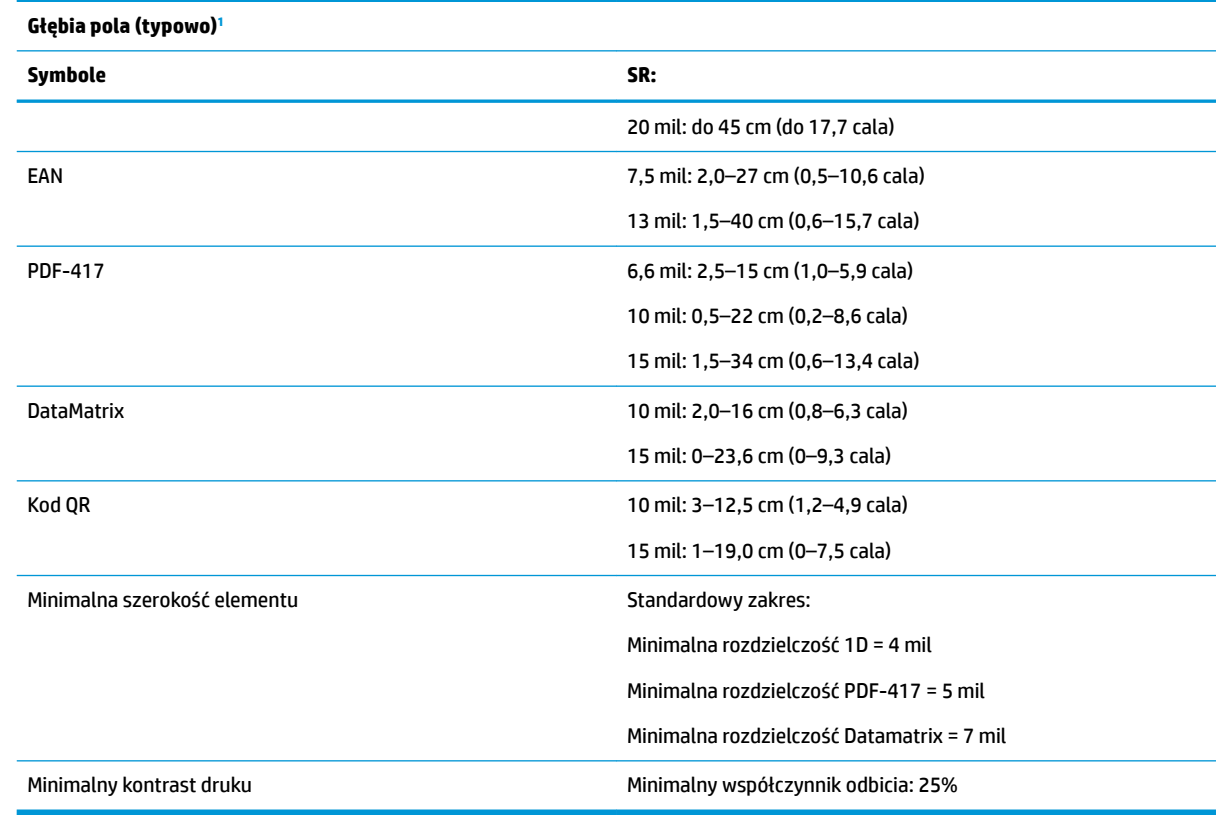

<sup>1</sup> 13 mil DOF w oparciu o EAN. Wszystkie inne kody 1D to kody 39. Wszystkie etykiety typu A, typowe oświetlenie środowiskowe, 20°C, nachylenie etykiety 10°.

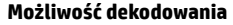

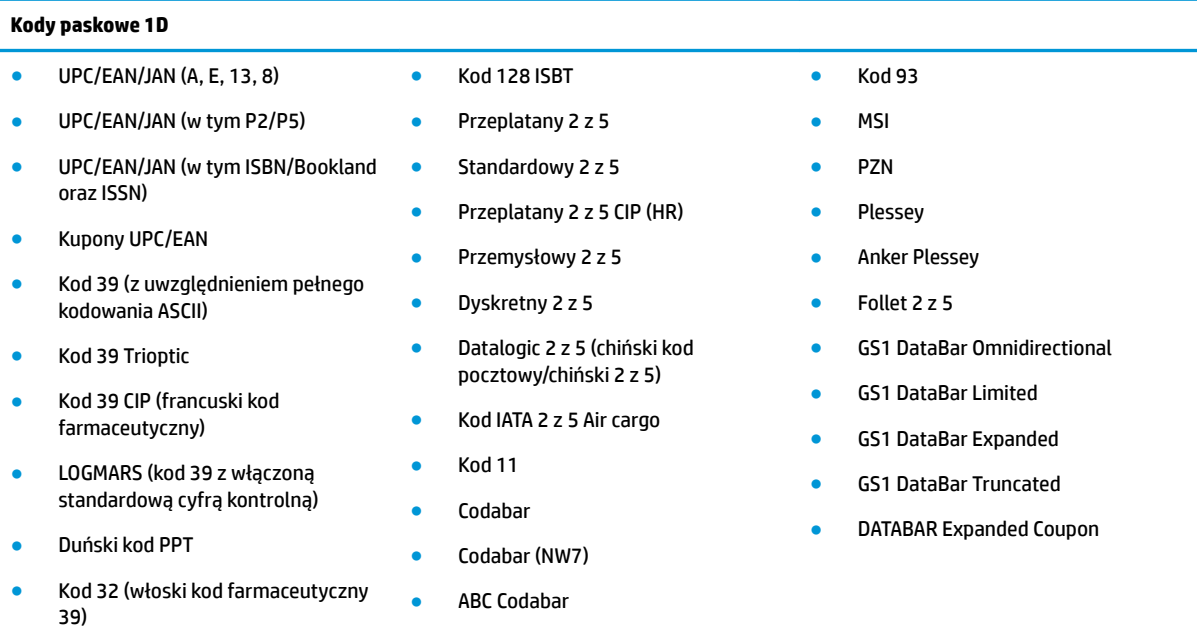

● Kod 128

#### **2D/kody Stacked**

#### **Możliwość dekodowania**

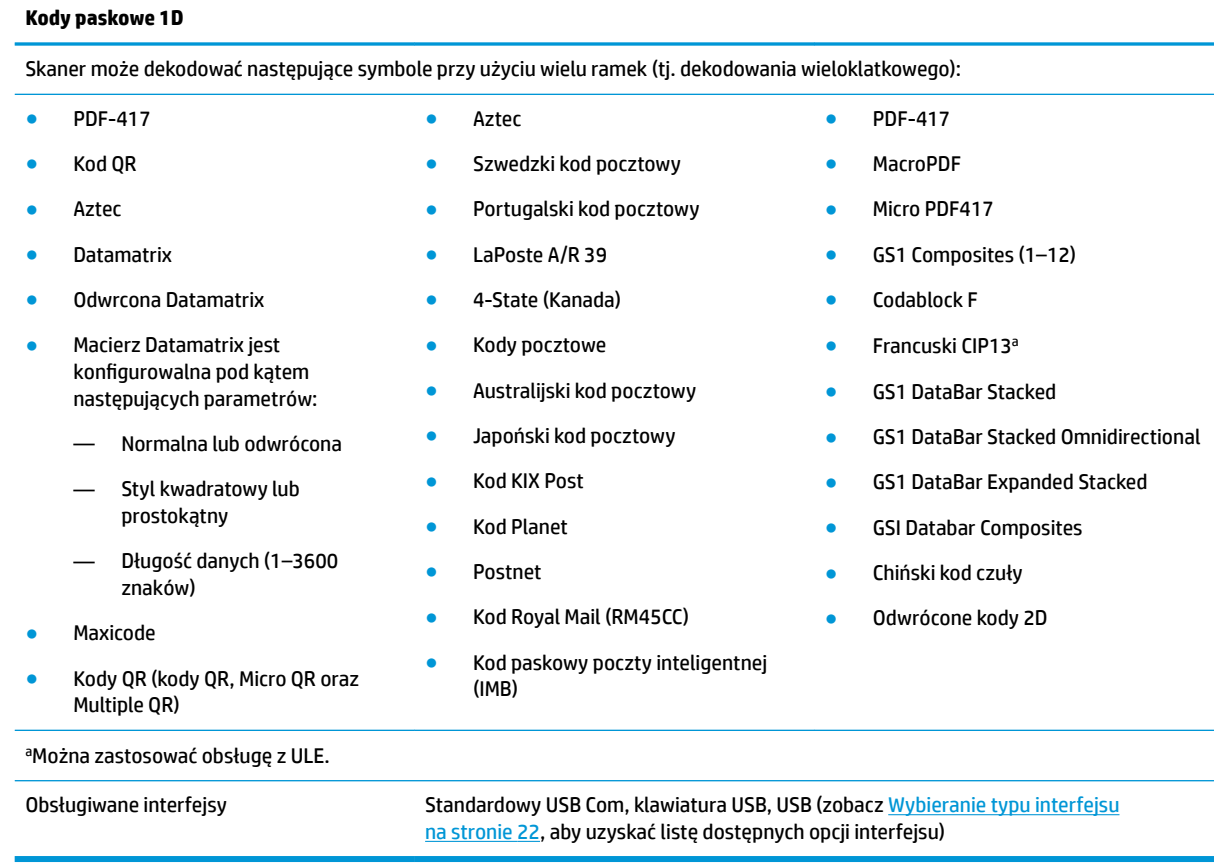

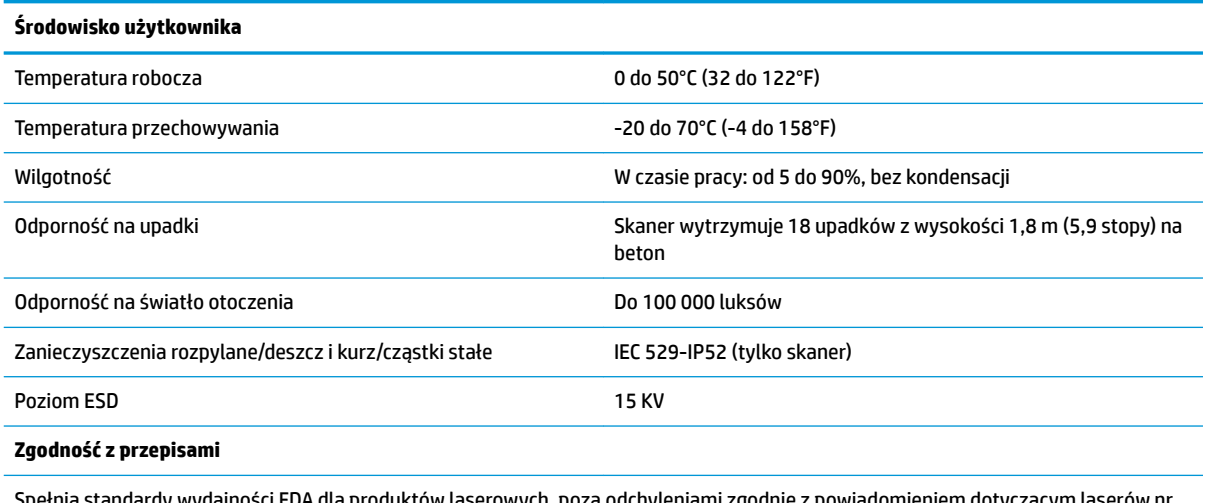

Spełnia standardy wydajności FDA dla produktów laserowych, poza odchyleniami zgodnie z powiadomieniem dotyczącym laserów nr 50 z dnia 24 czerwca 2007 r.

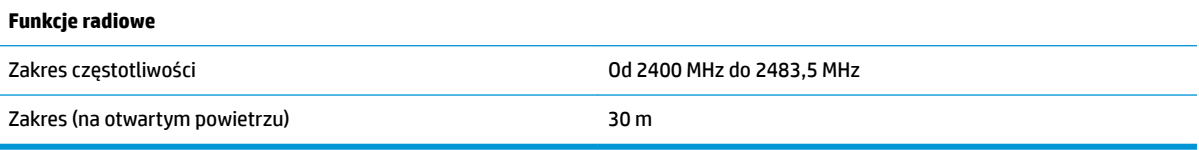

## <span id="page-38-0"></span>**Wskazania diod LED i sygnały dźwiękowe**

Skaner wydaje dźwięki, a jego diody LED zapalają się, aby powiadamiać o różnych funkcjach lub błędach skanera. Opcjonalny "zielony punkt" również zapewnia użyteczne funkcje. Poniższe tabele zawierają listę tych wskazań. Jednym wyjątkiem od zachowań wymienionych w tabelach jest fakt, że funkcje skanera są programowalne. Można je włączyć lub wyłączyć. Przykładowo niektóre wskazania, np. sygnał dźwiękowy włączania zasilania, można wyłączyć przy użyciu etykiet z kodami paskowymi umożliwiającymi programowanie.

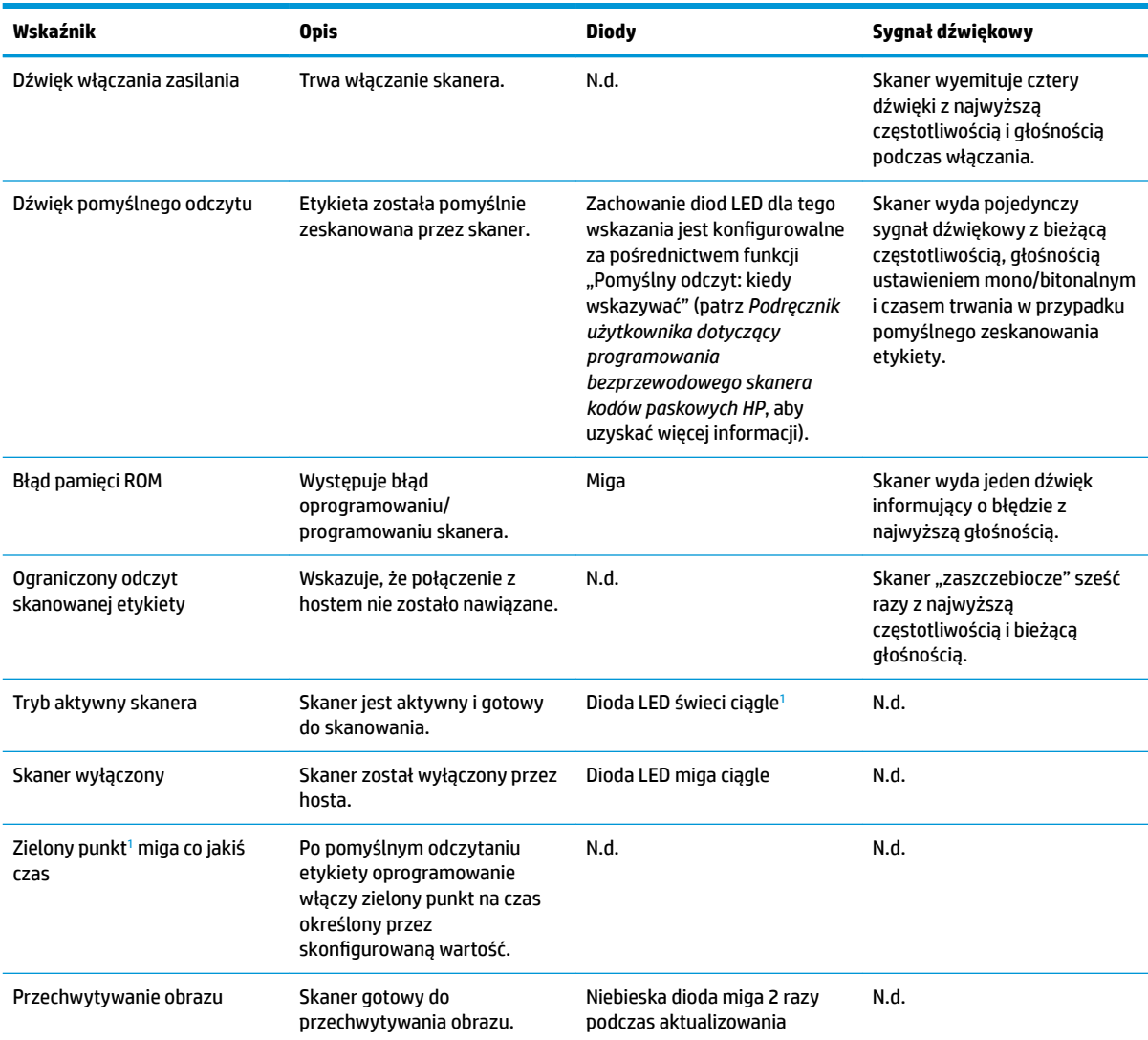

<sup>1</sup> Poza trybem uśpienia lub wyborem czasu trwania diody LED pomyślnego odczytu innego niż 00

#### **Tryb programowania** — następujące wskazania występują TYLKO wtedy, gdy skaner jest w trybie programowania.

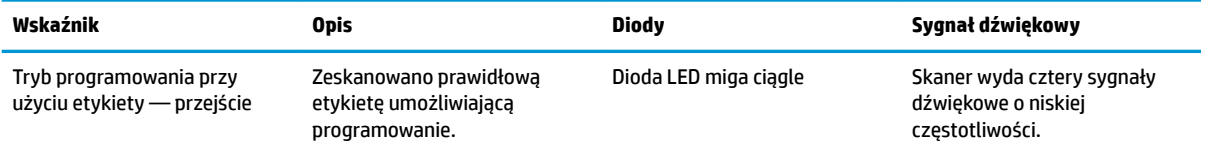

<span id="page-39-0"></span>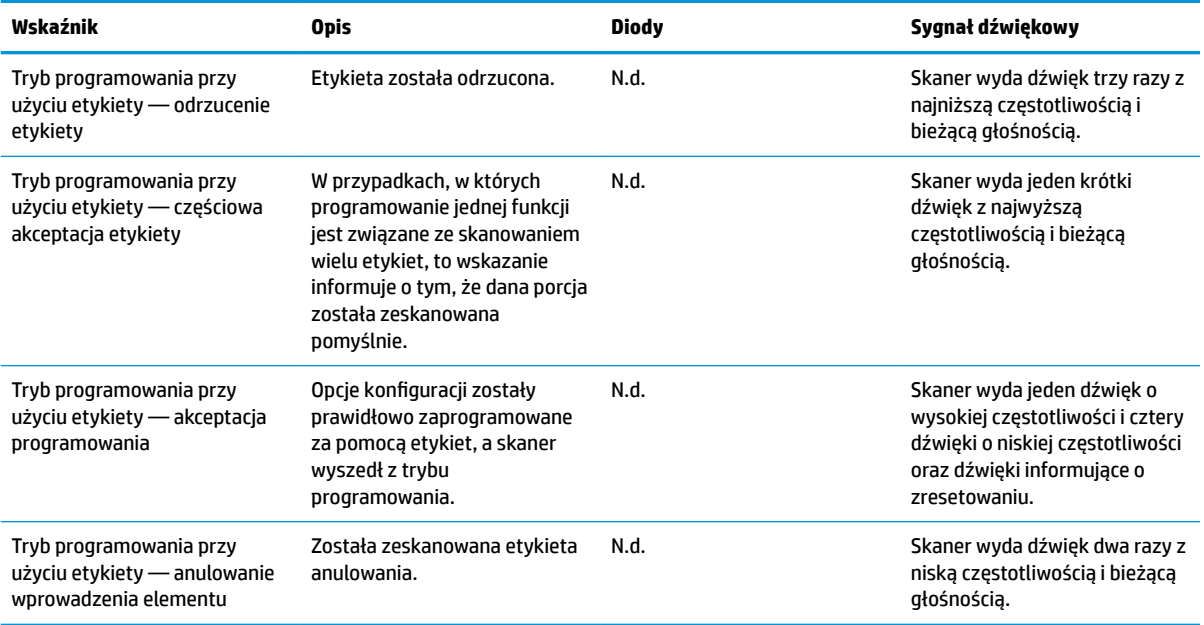

## **Kody błędów**

Podczas uruchamiania skaner wydaje długi ton. Oznacza to, że skaner nie przeszedł automatycznego autotestu i przeszedł do trybu izolacji FRU (jednostki terenowej z możliwością wymiany). Jeśli skaner zostanie zresetowany, sekwencja będzie powtórzona.

Poniższa tabela opisuje kody mignięć diod LED/emitowanych dźwięków skojarzone z wykrytym błędem.

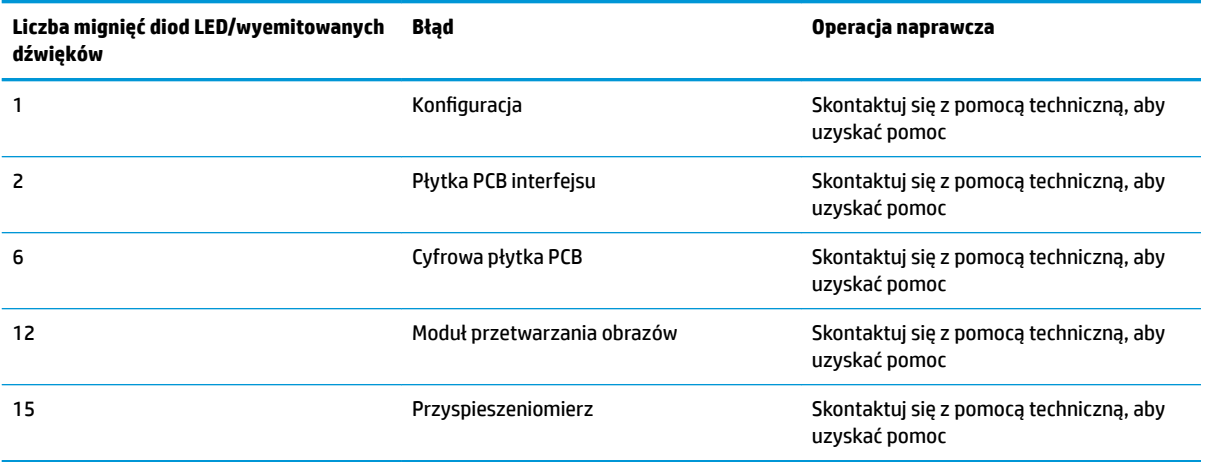